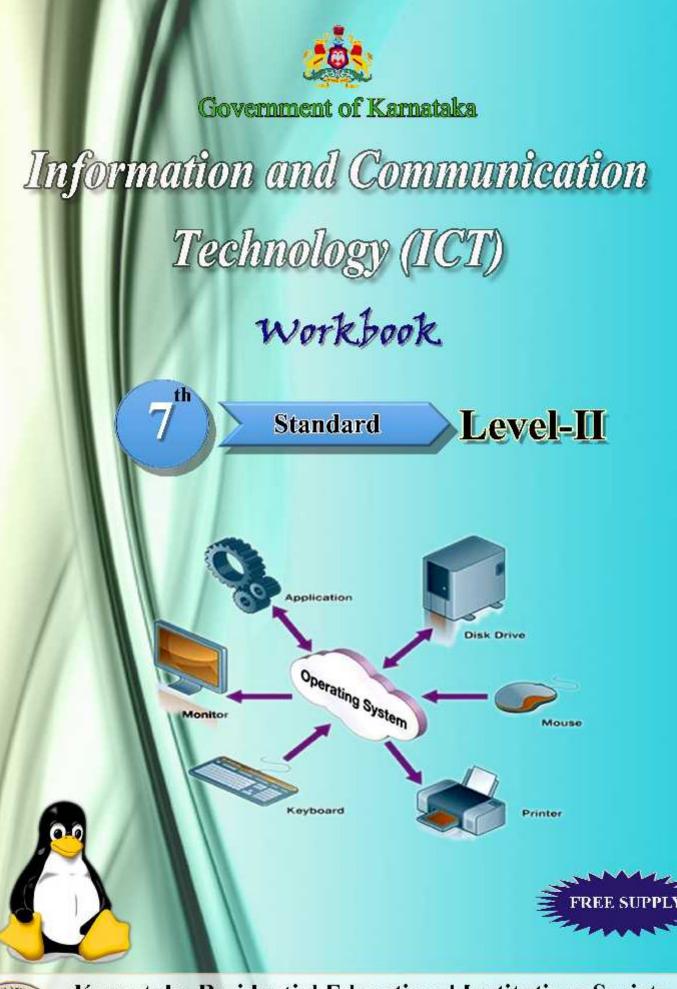

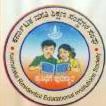

Karnataka Residential Educational Institutions Society No- 8, M.S.B-1, 6th and 7th Floor, Cunningham Road, Bengaluru - 560052 Website: www.kreis.kar.nic.in, E-mail: edkreis@rediffmail.com

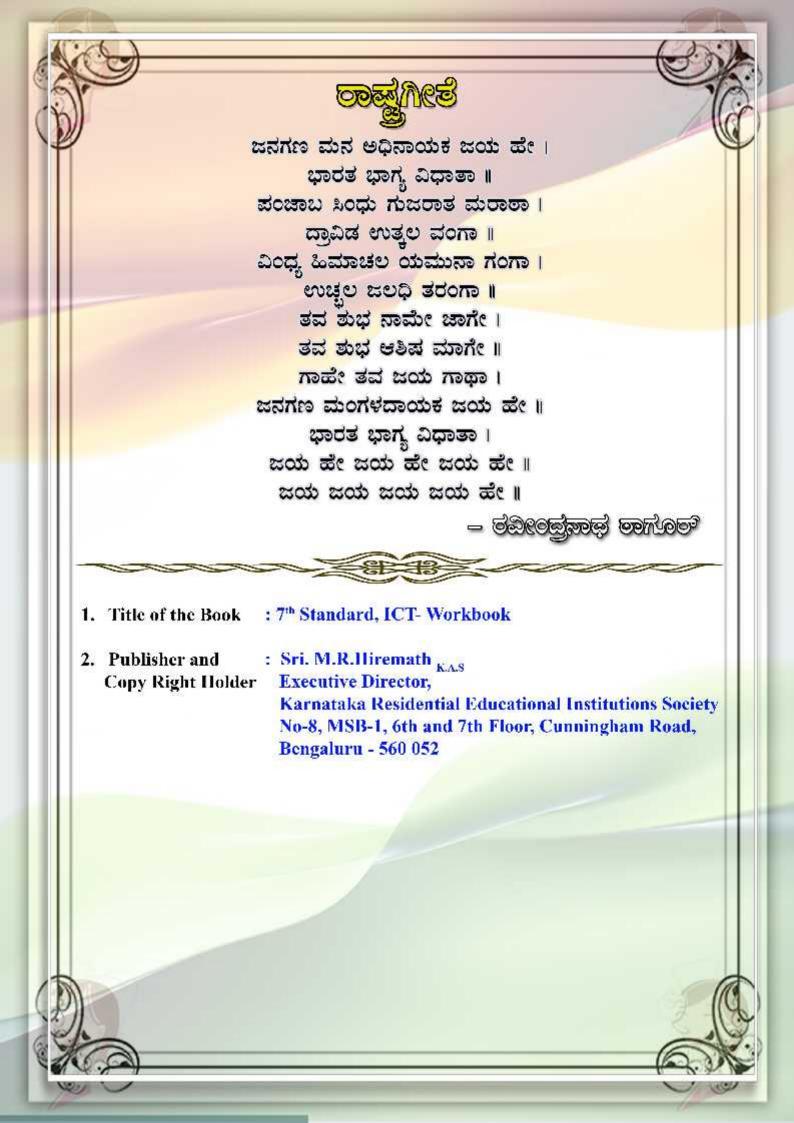

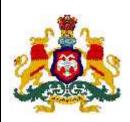

**GOVERNMENT OF KARNATAKA** 

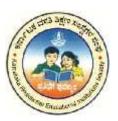

# INFORMATION AND COMMUNICATION TECHNOLOGY (ICT)

## Workbook

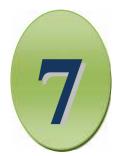

### SEVENTH STANDARD

### LEVEL II

Karnataka Residential Educational Institutions Society No -8, M.S.B -1, 6<sup>th</sup> and 7<sup>th</sup> Floor, Cunningham Road, Bengaluru – 560 052

|       | CONTENTS                             |         |
|-------|--------------------------------------|---------|
| SL.NO | NAME OF THE LESSON                   | PAGE NO |
| 01    | Overview of Level I                  | 01      |
| 02    | History of computer                  | 04      |
| 03    | Hardware and Software                | 07      |
| 04    | Introduction to Operating System     | 10      |
| 05    | DOS and UNIX                         | 13      |
| 06    | Windows                              | 16      |
| 07    | LINUX                                | 18      |
| 08    | Hands on Keyboard                    | 20      |
| 09    | Using regional languages in Computer | 22      |
| 10    | Projects                             | 24      |

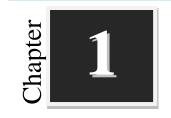

### **Overview of Level I**

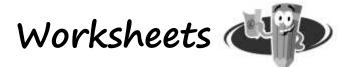

#### I. Circle the following words:

|                          | С | E | X | Ι | Т | С | D | S |
|--------------------------|---|---|---|---|---|---|---|---|
|                          | L | Т | S | В | Е | F | T | 0 |
|                          | Ι | А | Е | А | G | 0 | N | Р |
|                          | С | S | Н | Х | R | Ι | Ι | Е |
|                          | K | А | J | А | Т | Е | R | N |
|                          | 0 | V | G | D | Е | Е | P | S |
|                          | N | Е | W | Х | L | М | N | 0 |
| . SAVE 5. SPEED 7. CLICK |   |   |   |   |   |   |   |   |

| 2. | STORAGE | 4. | TEXT | 6. | PRINT | 8. | OPEN | 10. ERASE |
|----|---------|----|------|----|-------|----|------|-----------|

- II. Write the missing letters in the word given below:
  - 1. M \_\_\_\_ N I \_\_\_\_ R

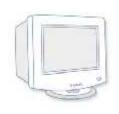

3. M \_\_\_\_ U S \_\_\_\_

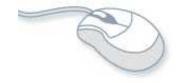

2. K \_\_\_Y B \_\_\_A \_\_\_ D

9. EXIT

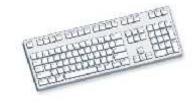

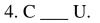

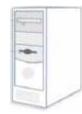

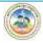

1. NEW

#### **III. Match the Following:**

| Sl No | Device | Picture      |
|-------|--------|--------------|
| 1.    |        | Biometric    |
| 2.    |        | Compact Disk |
| 3.    |        | Speaker      |
| 4.    |        | Printer      |

#### IV. Identify the parts of Computer.

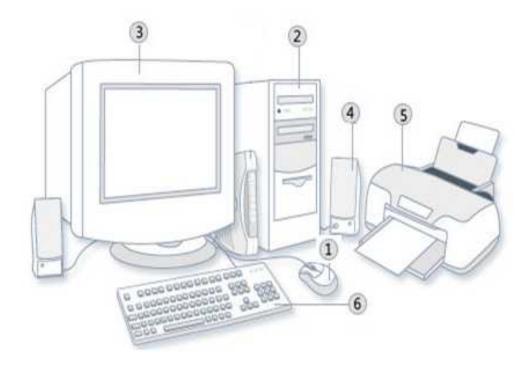

| 1 | 4 |
|---|---|
| 2 | 5 |
| 3 | 6 |

#### V. List the Do's and Don'ts with computer.

| 1. | <br> | <br> |
|----|------|------|
|    |      |      |
|    |      |      |
|    |      |      |
|    | <br> | <br> |
| 5. | <br> | <br> |

\*\*\*\*\*\*\*\*\*\*\*\*\*\*\*\*\*\*\*\*\*\*\*\*\*\*\*\*\*\*\*\*\*\*\*

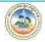

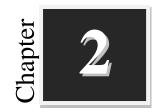

### **History of Computer**

Worksheets 🔌

#### I. Fill in the blanks with suitable words :

- 1. \_\_\_\_\_\_ is called as the father of computer.
- Napier's bones was developed by \_\_\_\_\_. 2.
- 3. \_\_\_\_\_ was a weaving machine that was controlled by punched cards.
- 4. \_\_\_\_\_\_ is known as first computer programmer.
- In third generation of computers \_\_\_\_\_\_ were used in place of transistors. 5.
- 6. Artificial intelligence was used in \_\_\_\_\_\_ generation of computer.

#### Match the following : II.

| 1. Abacus                  | Charles Babbage  |       |
|----------------------------|------------------|-------|
| 2. Pascaline               | Third generation |       |
| 3. Analytical engine       | Fifth generation |       |
| 4. Integrated Circuits     | Braise Pascal    |       |
| 5. Artificial intelligence | Wooden frame     | <br>Z |
| Expand the following:      |                  |       |

#### III. ١g

- 1. E.N.I.A.C -\_\_\_\_\_
- 2. I.B.M

- 3. I.C -\_\_\_\_\_
- 4. V L S I -\_\_\_\_

#### IV. Answer the following questions in one or two sentences each:

- 1. What is Abacus?
- 2. Write a note on Napier's bones?

3. Why Charles Babbage is known as the "Father of Computer"?

4. Which materials are used in the first generation of computer?

5. Write any two features of the second generation of Computer?

#### V. Write a short notes for the following:

1. Jacquard loom.

2. Fifth generation of computer.

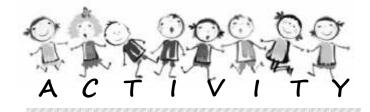

- 1. Make a Poster showing the different generation of computers.
- 2. Collect the information about
  - a. Abacus
  - b. Ada Augusta.
- 3. Collect the pictures of current generation computers.

.....

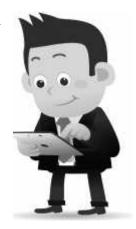

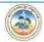

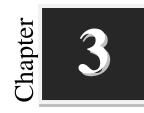

### Hardware and Software

Worksheets 🔌

State the following statements True ( $\checkmark$ ) or False (X): I. We can touch software. 1. ] [ The keyboard is a hardware component. 2. [ ] 3. The operating system is a type of hardware. ſ 1 The software is affected by computer viruses. [ 4. 1 The processed data is called information. 5. ſ ]

#### **II.** Rewrite the jumbled letters to form a meaningful word:

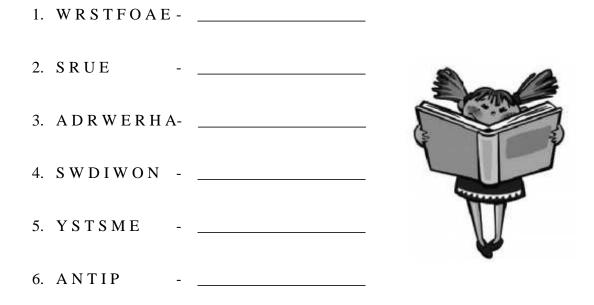

#### **III.** Classify the following as Hardware and Software. Write H/w or S/w.

|            | H/w or S/w |           | H/w or S/w |
|------------|------------|-----------|------------|
| CPU        |            | Tux Paint |            |
| Tux Typing |            | RAM       |            |
| Mouse      |            | Nudi      |            |
| Linux      |            | Monitor   |            |
| Keyboard   |            | Windows   |            |

#### IV. Answer the following questions in one or two sentences each:

- 1. What is Software? Give examples.
- 2. Define data.

3. List the parts of computer system.

4. Give example for application software.

5. List out the difference between hardware and software.

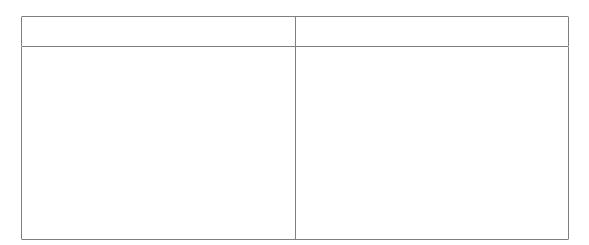

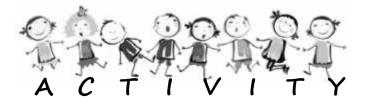

- 1. Collect the pictures of most commonly used Hardware components and make a poster.
- 2. Prepare a chart, showing the differences between Hardware and Software.

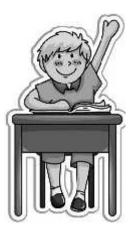

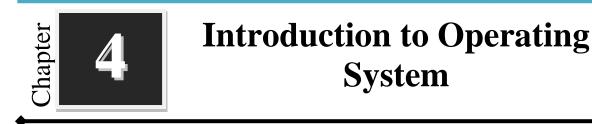

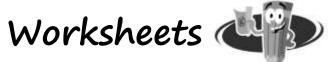

- I. Fill in the blanks with suitable words:
  - 1. \_\_\_\_\_ Operating system allows one person to operate one program at a time.
  - 2. \_\_\_\_\_ Operating system allows two or more users to use the computer resources simultaneously.
  - 3. Operating system is a bridge between \_\_\_\_\_ and \_\_\_\_\_.
  - 4. The process of starting or restarting the computer is known as \_\_\_\_\_.
  - 5. \_\_\_\_\_\_ is the example for single user operating system.
  - 6. \_\_\_\_\_ and \_\_\_\_\_ are two types of user interface.

#### **II.** Identify the following operating systems:

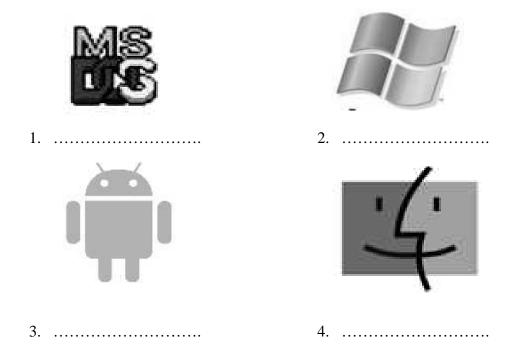

| III. | Expand the following:                                                 |      |
|------|-----------------------------------------------------------------------|------|
|      | 1. OS :                                                               | _    |
|      | 2. GUI :                                                              | _    |
|      | 3. CUI :                                                              | _    |
|      | 4. DOS :                                                              | _    |
| IV.  | State the following statements True ( $\checkmark$ ) or False ( $X$ ) | ):   |
|      | 1. Without Operating system a computer is a dead machine.             | [ ]  |
|      | 2. The mouse is the main source of input in CUI                       | [ ]  |
|      | 3. Windows NT is an example for multi user operating system.          | [ ]  |
| V.   | Answer the following questions in one or two sentences e              | ach: |
|      | 1. Define Operating system.                                           |      |
|      |                                                                       |      |
|      | 2. Name the types of Operating system.                                |      |
|      |                                                                       |      |
|      |                                                                       |      |
|      | 3. List any four Operating systems.                                   |      |
|      |                                                                       |      |

-

#### VI. Answer the following questions in three or four sentences each:

1. List the basic functions of an Operating system.

2. Define Multi user Operating system. Give an example.

3. Define User Interface. List the types of User Interface.

4. List the features of GUI.

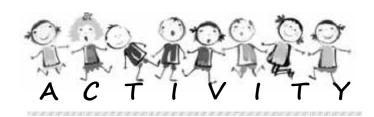

- 1. Find out which operating system is used in your computer lab?
- 2. Gather information about different operating systems and make a chart showing their name, logo, year, and developer/company.

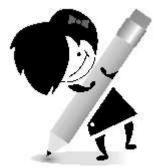

#### \*\*\*\*\*\*\*\*\*\*\*\*\*\*\*\*\*\*\*\*\*\*\*\*\*\*\*\*\*\*\*\*\*

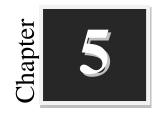

### **DOS and UNIX**

Worksheets 🔌

- I. Fill in the blanks with suitable words :
  - 1. DOS stands for \_\_\_\_\_\_.
  - 2. \_\_\_\_\_ and \_\_\_\_\_ are two types of DOS Commands.
  - 3. Internal commands are stored in \_\_\_\_\_\_file.
  - 4. \_\_\_\_\_ Command is used display the content of the file.
  - 5. UNIX operating system was developed by \_\_\_\_\_ and
  - 6. Shell programs are also called as \_\_\_\_\_\_.

#### **II.** Match the Following :

#### III. Classify the following internal and external commands of DOS:

| ECHO | SORT | REN  | CHKDSK |
|------|------|------|--------|
| CLS  | MD   | CD   | DEL    |
| EDIT | VER  | DATE | TREE   |

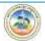

| Internal Commands | External Commands |
|-------------------|-------------------|
|                   |                   |
|                   |                   |
|                   |                   |
|                   |                   |
|                   |                   |

#### **IV.** Answer the following questions in one or two sentences each:

- 1. What is a Command?
- 2. Write the steps to open MS-Dos Command Prompt?
- 3. What is External Command?
- 4. List some of the popular versions of UNIX.
- 5. List out the differences between DOS and UNIX.

| DOS | UNIX |
|-----|------|
|     |      |
|     |      |
|     |      |
|     |      |

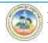

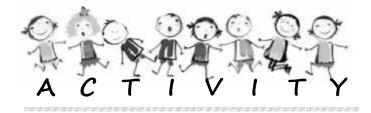

- 1. Perform the following tasks in DOS and UNIX using suitable commands.
  - a. Create a text file containing the following data; give your name as the filename.

This is my first text file; Computer Science is my favorite subject.

- b. Display the content of the file you have created earlier.
- c. Create a directory named KREIS and create another directory called MDRS inside it.
- d. Copy the MDRS directory as KRCRS directory
- e. Change the system time.
- 2. Make separate charts of DOS & UNIX commands along with their syntax and descriptions and display them in your computer lab.

\*\*\*\*\*\*\*\*\*\*\*\*\*\*\*\*\*\*\*\*\*\*\*\*\*\*\*\*\*\*\*\*\*\*

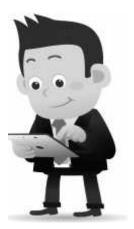

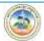

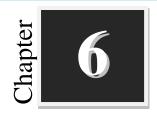

### Windows

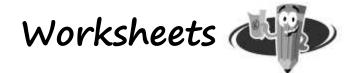

#### I. Fill in the blanks with suitable words:

- 1. The first Windows operating system was released in the year \_\_\_\_\_
- 2. Taskbar is located at \_\_\_\_\_\_ of the screen.
- 3. \_\_\_\_\_are the small pictures that represent a file, folder, or application.
- 4. \_\_\_\_\_ helps to organize files on a computer.
- 5. \_\_\_\_\_\_ is used to change the settings for Windows.

#### **II.** Write the names of the following icons:

| 1 | MP3 |  |
|---|-----|--|
| 0 |     |  |
| Ø |     |  |

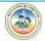

# III. Answer the following questions in one or two sentences each: 1. What is Windows? 2. What is Desktop? 3. List any two uses of Start Menu. 4. Name the Libraries available in windows. 5. Write the steps to create a new folder on the desktop. 1. Sort out the desktop icons by name. 2. Insert a CD, DVD or USB drive and view the files on it. 3. Set the name of your school as the Screen Saver text. 4. Switch primary and secondary mouse buttons. 5. Create your own user account and set an account picture.

6. Group Activity: Discuss the real world examples for files and folders.

\*\*\*\*\*\*\*\*\*\*\*\*\*\*\*\*\*\*\*\*\*\*\*\*\*\*\*\*\*\*\*\*\*\*

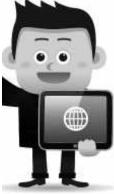

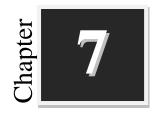

### Linux

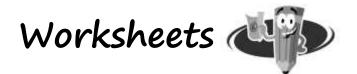

#### I. Fill in the blanks with suitable words:

- 1. Linux is a \_\_\_\_\_ based operating system.
- 2. Linux was created by \_\_\_\_\_
- 3. A penguin is called \_\_\_\_\_ the mascot of Linux.

4. The horizontal bar on top of the Ubuntu desktop is called \_\_\_\_\_\_

5. The vertical bar of icons on the left side of the Ubuntu desktop is called

#### **II.** Answer the following questions in one or two sentences each:

- 1. Write any three advantages of Linux.
- 2. List any four distributions of Linux.
- 3. What is Dash?

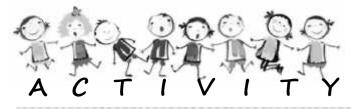

- Open the Calendar by clicking on the Clock in the menu bar, navigate to the exact date you were born, and determine which day was it.
- Open the Dash, search Calculator and open it. Perform some calculations.
- 3. Change the desktop background.

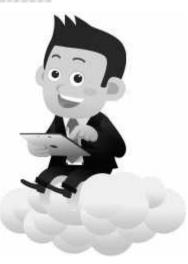

\*\*\*\*\*\*\*\*\*\*\*\*\*\*\*\*\*\*\*\*\*\*\*\*\*\*\*\*\*\*\*\*\*\*\*

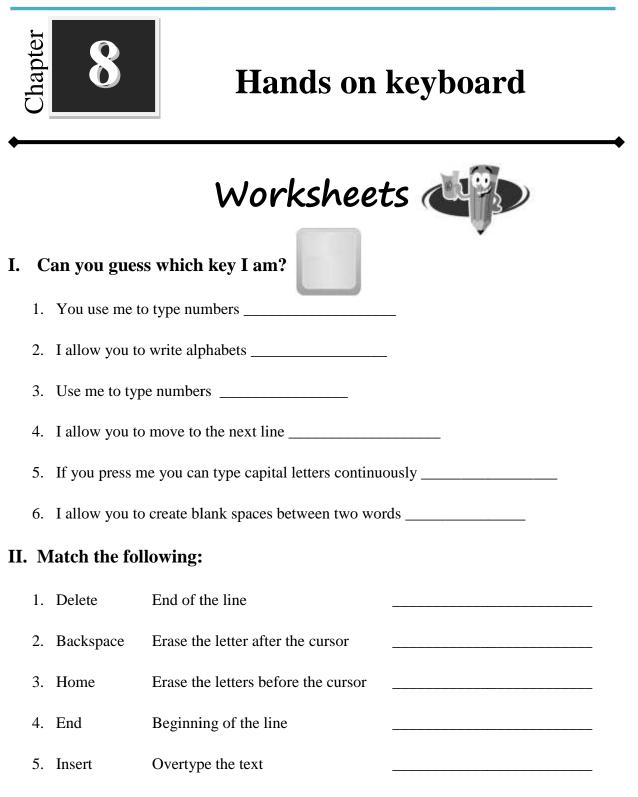

#### III. Answer the following questions in one or two sentences each:

1. List the keys where we normally place our fingers on the keyboard.

2. Write the steps to open WordPad.

3. List the formatting options available in WordPad.

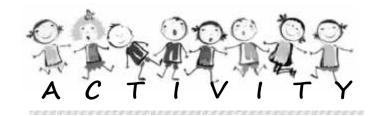

- 1. Write a letter to your Principal asking two days leave by giving proper reasons.
- 2. Write a poem from your English textbook.
- Fill the keyboard with following colors.
  Green for Caps Lock Blue for Arrow keys Yellow for Number keys
  Orange for Function keys Pink for Alphabet keys Red for Enter

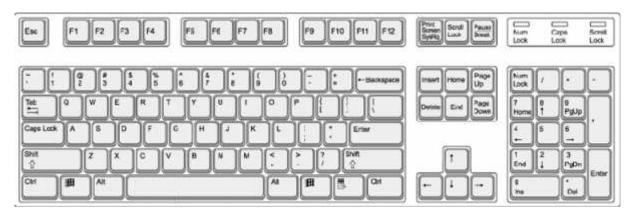

4. **Group Activity**: Divide the class into groups of five each. Each group has to type names of different professions using the computer. Each student in the group can take turns to write the professions. At the end of the exercise, find out which group has the longest list.

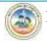

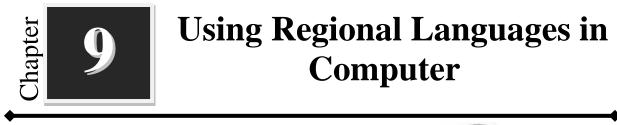

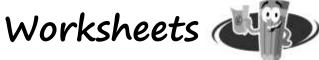

I. Write the Nudi keystrokes for the following Kannada words:

| Kannada Word | Nudi Keystrokes |
|--------------|-----------------|
| ಮನುಜಮತ       |                 |
| ವಿಶ್ವಪಥ      |                 |
| ಸರ್ವೋದಯ      |                 |
| ಸಮನ್ವಯ       |                 |
| ಪೂರ್ಣದೃಷ್ಟಿ  |                 |

#### **II.** Answer the following questions in one or two questions:

1. List the key features of Baraha?

2. Write the steps to lunch Nudi.

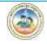

3. Why do we need regional languages in Computer?

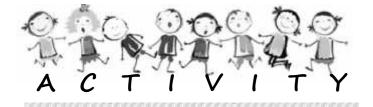

- 1. Write a letter in Kannada to your Principal asking two days leave to attend your aunt's marriage.
- 2. Write an essay in Kannada on any of the following topics
  - a. Morarji Desai
  - b. Kitturu Rani Chennamma
  - c. Ekalavya
  - d. Atal Bihari Vajapeyi
- 3. Create a chart of Nudi keyboard layout and display it in your lab.

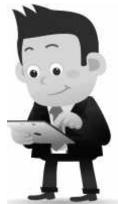

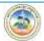

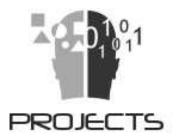

- 1. Prepare a model of Abacus.
- 2. Gather the information of Android versions and its features.
- 3. Prepare a chart of Internal and External DOS commands.
- 4. Find out the latest version of Windows Operating System and list down the added features of the version.
- 5. Create a report describing the places that you have visited in your school's educational tour.
- 6. Collect Kannada folk songs and prepare a report.

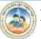

#### **Chapter III**

### FUNDAMENTAL RIGHTS

#### Article 12-35

#### 1. Right to Equality

The right to equality includes equality before law, prohibition of discrimination on grounds of religion, race, caste, sex or place of birth and equality of opportunity in matters of employ-ment and abolition of un-touchability.

#### 2. Right to Freedom

The right to freedom includes freedom of speech and expression; right to assemble peacefully and without arms, formation, association or union; free movement throughout the territory of India; residence and the right to practice any profession or occupation; control and disposal of property.

#### 3. Right against Exploitation

The right against exploitation all forms of forced labor, prohibits child labor and traffic in human beings.

#### 4. Right to Freedom of Religion

The right to freedom of religion contains religious freedom to all. All persons are entitled to freedom of conscience and the right to profess, practice and propagate religion freely.

#### 5. Cultural and Educational Rights

It includes right of any section of the citizens to conserve their culture, language or script and right of minorities to establish and administer educational institutions of their choice.

#### 6. Right to Constitutional Remedies-

This right guarantees the right to constitutional remedies to the citizens for enforcement of their Fundamental Rights.

[Note: The right to property was also one of the fundamental rights, according to the original Constitution. This right was omitted by the 44th Amendment Act in December, 1978. It is now only a legal right.]

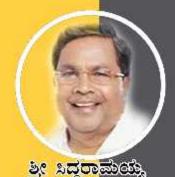

ಸನ್ಮಾನ್ಯ ಮುಖ್ಯಮಂತ್ರಗಳ

ම්බාල සිට ක්ලාවේ

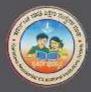

ත්ක්කස් මනවුණ තුනාණ්

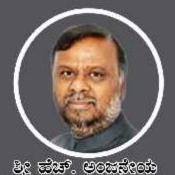

ಮಾನ್ಯ ಸಮಾಜ ಕಲ್ಯಾಣ ಮತ್ತು ಹಿಂದುಂದ ವರ್ಗಗಳ ಕಲ್ಯಾಣ ಸಚಿವರು ಹಾಗೂ ಅಧ್ಯಕ್ಷದ, ಕವತಿ,ಸಂ.ಸಂಘ

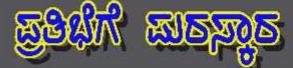

ಸಾಮಾಜಿಕವಾಗಿ, ಶೈಕ್ಷಣಿಕವಾಗಿ, ಆರ್ಥಿಕವಾಗಿ ಹಿಂದುಳಿದ ಗ್ರಾಮೀಣ ಪ್ರದೇಶದ ಪರಿಶಿಷ್ಟ ಜಾತಿ, ಪರಿಶಿಷ್ಟ ವರ್ಗ ಮತ್ತು ಹಿಂದುಳಿದ ವರ್ಗಗಳ ಪ್ರತಿಭಾವಂತ ವಿದ್ಯಾರ್ಥಿಗಳಿಗೆ ಉತ್ತಮ ಗುಣಮಟ್ಟದ ಶಿಕ್ಷಣ ನೀಡುವ ಉದ್ದೇಶದಿಂದ ಕರ್ನಾಟಕ ರಾಜ್ಯ ಸರ್ಕಾರದ ವತಿಯಿಂದ 359 ಮೊರಾರ್ಜಿ ದೇಸಾಯಿ, 115 ಕಿತ್ತೂರು ರಾಣೆ ಚೆನ್ನಮ್ಮ ಮತ್ತು 05 ಅಟಲ್ ಬಿಹಾರಿ ವಾಜಪೇಯಿ ವಸತಿ ಶಾಲೆಗಳು ಸೇರಿದಂತೆ ಒಟ್ಟು 479 ವಸತಿ ಶಾಲೆಗಳನ್ನು ಸ್ಥಾಪಿಸಲಾಗಿದೆ. ಈ ವಸತಿ ಶಾಲೆಗಳಲ್ಲಿ ವಿದ್ಯಾರ್ಥಿಗಳಿಗೆ ಉಚಿತವಾಗಿ ಊಟ, ವಸತಿ ಹಾಗೂ ಗುಣ ಮಟ್ಟದ ಶಿಕ್ಷಣವನ್ನು ನೀಡುವ ಕಾರ್ಯಚಟುವಟಕೆಗಳನ್ನು ನಿರ್ವಹಿಸಲಾಗುವುದು.

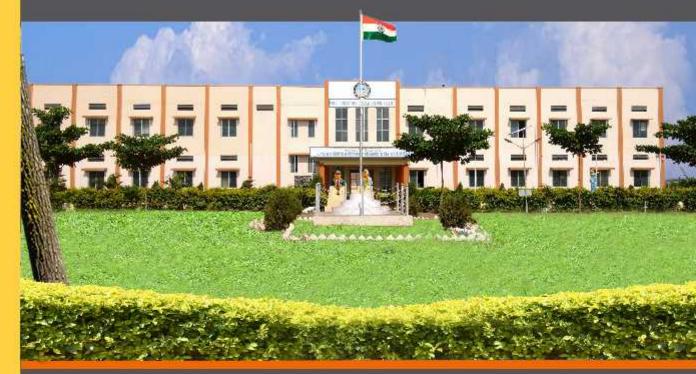

ವಸತಿ ತಾಲೆಗಳನ್ನು ಕೇಂದ್ರ ಸರ್ಕಾರದ ಜವಾಹರ್ ನವೋದಯ ಕೇಂದ್ರೀಯ ವಸತಿ ಶಾಲೆಗಳ ಮಾದರಿಯಲ್ಲಿ ಸ್ಥಾಪಿಸಲಾಗಿದೆ, ಹಾಗೂ ಈ ವಸತಿ ಶಾಲೆಗಳು ಸಾಮಾಜಿಕ ಮತ್ತು ಶೈಕ್ಷಣಿಕ ಶೋಷಣೆಗೆ ಒಳಪಟ್ಟ ಜನಾಂಗದವರಿಗೆ ಗುಣಮಟ್ಟದ ಶಿಕ್ಷಣ ನೀಡಿ ಉನ್ನತ ವ್ಯಾಸಂಗಕ್ಕೆ ಅನುಕೂಲ ಮಾಡಿಕೊಟ್ಟು ಸಾಮಾಜಿಕ ಸಮಾನತೆ ಸಾಧಿಸುವ ಉದ್ದೇಶದಿಂದ ಕಾರ್ಯನಿರ್ವಹಿಸುತ್ತಿರುವುದು ಹರ್ಷದಾಯಕವಾಗಿದೆ.

ಶ್ರೀ ಗಂಗಾರಾಮ್ ಬಿಡೇರಿಯಾ, ಪಾಣಿಮ ಕಾರ್ಯದರ್ಶಿ, ಸಮಾಜ ಕಲ್ಯಾಣ ಇಲಾಬೆ ಹಾಗೂ ಉಪಾಧ್ಯಕ್ತರು, ಕ್ರಪ್ಪತಿಸಂ ಸಂಘ ಶ್ರೀ ವಿರಿ,ಆರ್, ಹಿರೇವರರ್, ಕಂಡನ ಕಾರ್ಯನಿರ್ವಾಹಕ ನಿರ್ದೇಶಕರ ಕ.ವ.ಶಿ.ಸಂ.ಸಂಘ